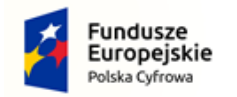

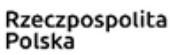

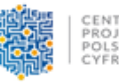

Unia Europejska Europejski Fundusz Rozwoju Regionalnego

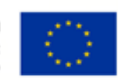

#### **INSTRUKCJA PRZYGOTOWYWANIA WNIOSKÓW GRANTOWYCH**

#### W KONKURSIE:

## **"Granty PPGR - Wsparcie dzieci z rodzin pegeerowskich w rozwoju cyfrowy" realizowanego w ramach V Osi Priorytetowej POPC**

Organizatorem konkursu grantowego w ramach projektu "Cyfrowa Gmina" jest Centrum Projektów Polska Cyfrowa (CPPC) realizująca projekt w Partnerstwie z Politechniką Łódzką (PŁ). Nabór wniosków grantowych realizowany będzie w terminie od 4 października do 5 listopada 2021r. na postawie regulaminu dostępnego na stronie:

[https://www.gov.pl/attachment/bfc535ba-11d2-4f38-b001-915c2f1164b1.](https://www.gov.pl/attachment/bfc535ba-11d2-4f38-b001-915c2f1164b1)

Składanie wniosków grantowych w projekcie "Cyfrowa Gmina" odbywa się w formie elektronicznej poprzez Generator wniosków, który dostępny jest pod adresem: [http://cyfrowa-gmina.p.lodz.pl](http://cyfrowa-gmina.p.lodz.pl/)

W ramach konkursu grantowego zaplanowany został 1 nabór dla gmin popegeerowskich. Każdorazowo CPPC oraz PŁ przeprowadzą działania promocyjne, celem dotarcia do potencjalnych Wnioskodawców.

Wnioskodawca wypełniać będzie za pośrednictwem Generatora wniosków:

- Formularz rejestracyjny (przekazanie niezbędnych danych kontaktowych)

- Formularz aplikacyjny o grant (Opisanie koncepcji realizacji grantu, wskazanie planowanych wydatków w ramach grantu).

Generator pozwala także na późniejszym etapie na przygotowanie elektronicznej wersji umowy oraz jej podpisanie przez tych Grantobiorców, którzy otrzymają pozytywną decyzję Komisji Przyznającej Granty.

### **KROK 1/3. Rejestracja w Generatorze Wniosków**

Wchodząc na stronę [http://cyfrowa-gmina.p.lodz.pl](http://cyfrowa-gmina.p.lodz.pl/) kandydat na Grantobiorcę (JST), jeśli jest już użytkownikiem konta w Generatorze Wniosków, może się zalogować do swojego konta przy wykorzystaniu loginu (e-mail) i hasła (składającego się z min. 8 znaków, w tym mała i wielka litera, cyfra oraz znak specjalny), stosowanego podczas rejestracji. Przy pierwszym wejściu należy się zarejestrować, dokonując weryfikacji adresu e-mail.

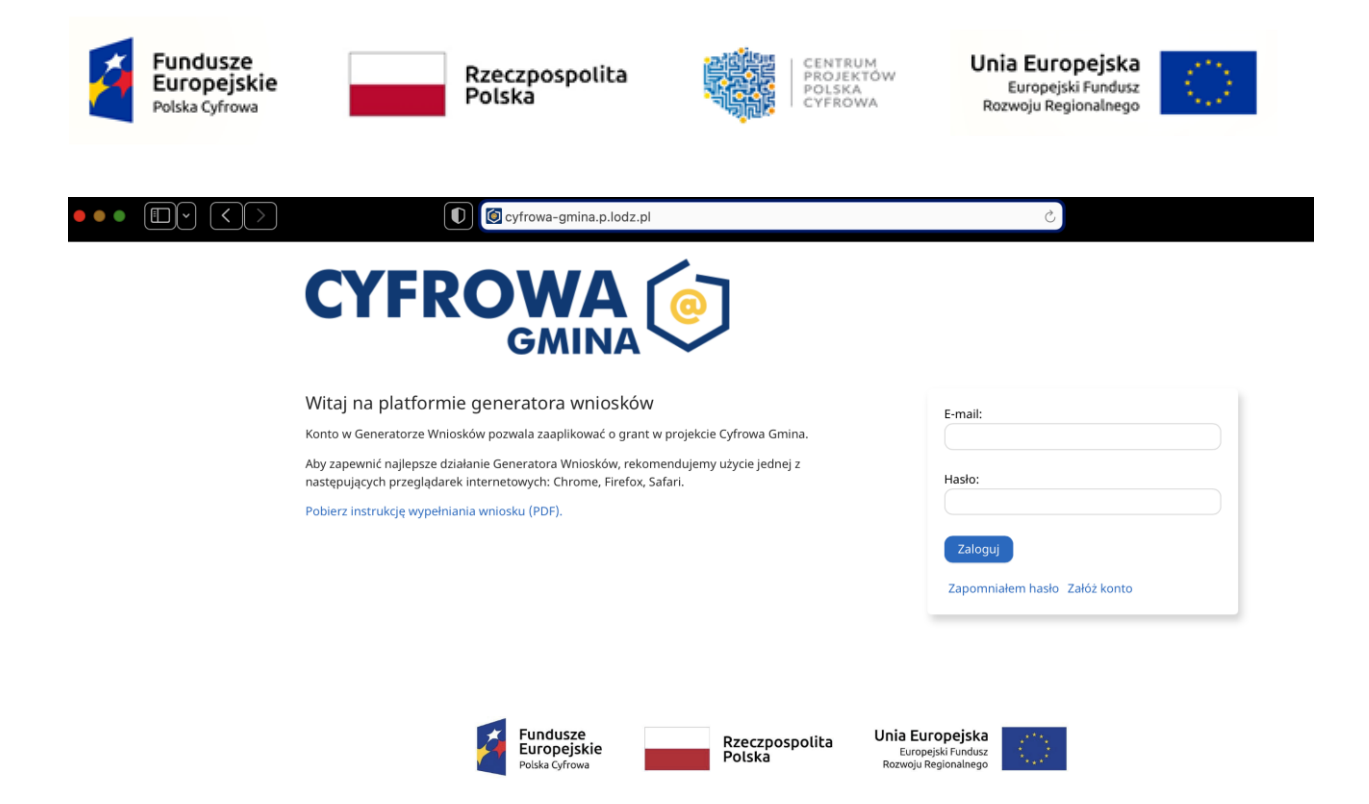

Po zalogowaniu możliwe będzie wypełnienie formularza rejestracyjnego. W formularzu rejestracyjnym należy podać kod TERYT przypisany każdej gminie. **Po podaniu kodu TERYT większość danych zostanie wypełnione automatycznie**. Uzupełnić należy dane osoby do kontaktu (widok poniżej).

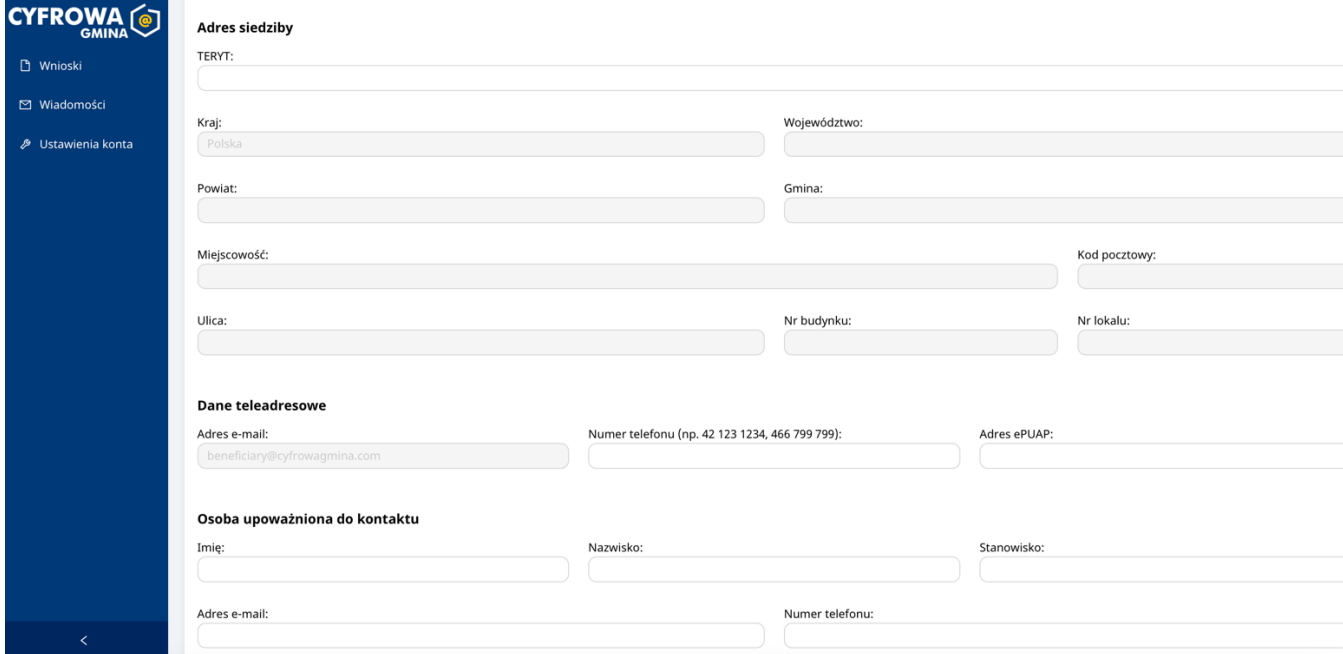

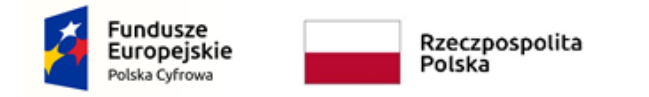

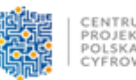

Unia Europejska Europejski Fundusz Rozwoju Regionalnego

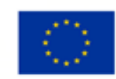

## **KROK 2/3. Ubieganie się o grant w Generatorze wniosków**

Po wypełnieniu niezbędnych danych i przesłaniu ich poprzez Generator, **na koncie pojawi się informacja o otwartym naborze do Grantu PPGR z aktywnym przyciskiem.**

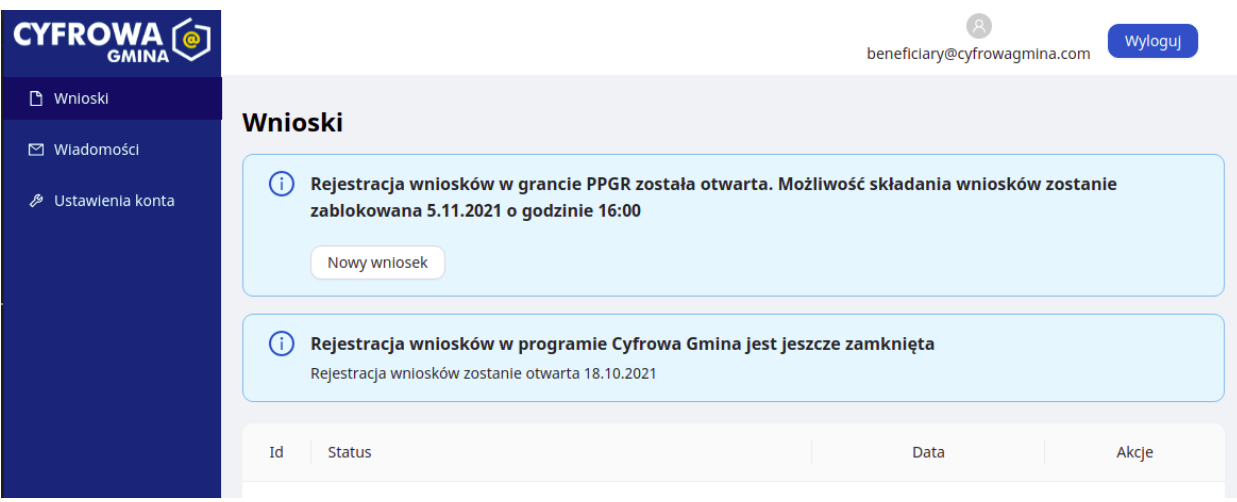

Wybierz *Nowy wniosek*

Dzięki prostemu formularzowi aplikacyjnemu, możliwe będzie przekazywanie wniosku zawierającego:

- a) opinię KOWR w zakresie występowania zlikwidowanego PPGR na obszarze gminy (skan dokumentu w pdf);
- b) ilości sprzętu komputerowego (z urządzeniami peryferyjnymi i akcesoriami oraz niezbędnym oprogramowaniem, umożliwiających pracę zdalną, w tym niezbędne akcesoria i oprogramowanie dla osób z niepełnosprawnościami);
- c) ilości ubezpieczenia na zakupiony sprzęt komputerowy;
- d) ilości usług zapewniających dostęp do Internetu na sprzęcie komputerowym zakupionym w ramach projektu w przypadku.

Generator w automatyczny sposób zsumuje zaplanowane koszty.

Ważne: Maksymalna liczba uczniów wskazana we wniosku jest maksymalną liczbą sztuk sprzętu o jaką może wnioskować Gmina.

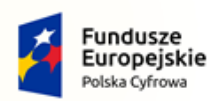

Rzeczpospolita<br>Polska

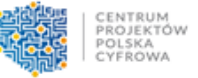

**Unia Europejska**<br>Europejski Fundusz<br>Rozwoju Regionalnego

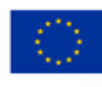

**CYFROWA**<sup>(a)</sup>

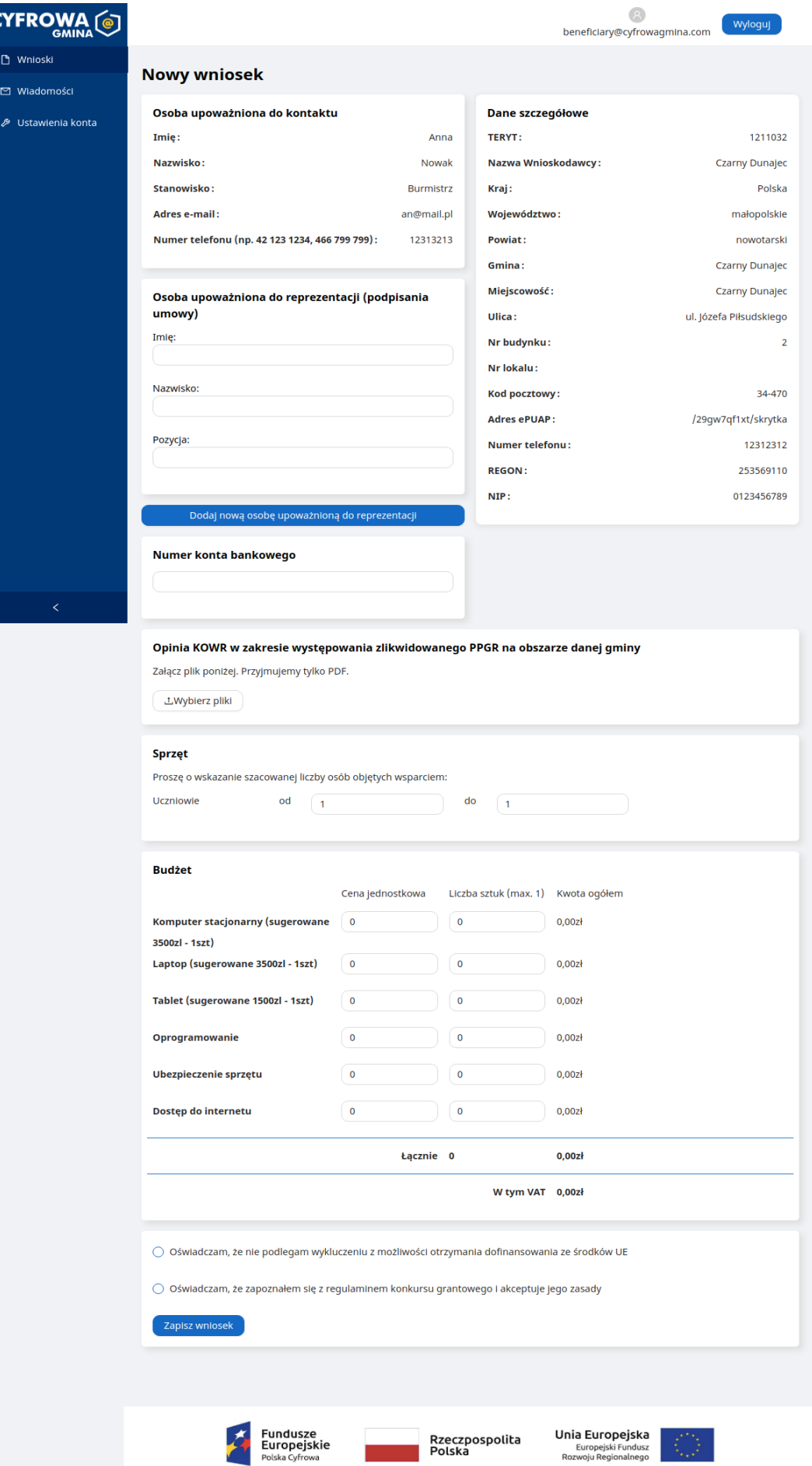

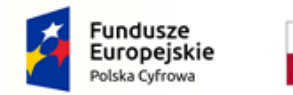

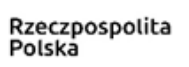

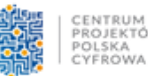

Unia Europejska Europejski Fundusz Rozwoju Regionalnego

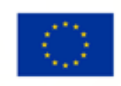

Po potwierdzeniu stosownych oświadczeń będziesz mógł zapisać wniosek. Po zapisaniu, wniosek zostanie wyświetlony w całości i dostępna będzie możliwość jego wysłania do oceny bądź edycja. Po wysłaniu nie będzie możliwa edycja wniosku i nastąpi jego ocena przez Ekspertów Partnera.

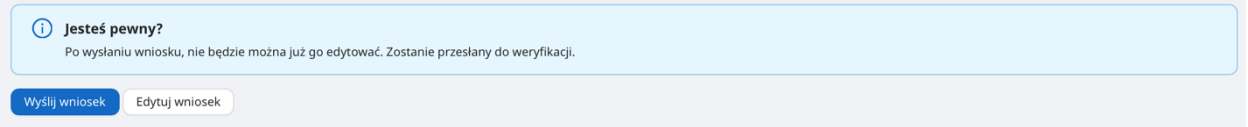

Wnioskodawca zostanie poinformowany o wyniku oceny poprzez Generator wniosków oraz informacją na adres mailowy w terminie ok. 40 dni od dnia zakończenia terminu składania wniosków.

W przypadku uwag Eksperta oceniającego, Wnioskodawca będzie miał możliwość poprawienia swojej aplikacji. W przypadku ponownej, negatywnej oceny Eksperta wniosek zostaje odrzucony.

Wzory Formularza rejestracyjnego (1 Krok) oraz Wniosku o przyznanie grantu (2 Krok) stanowią integralną część niniejszej instrukcji.

# Kontakt z operatorem konkursu:

W razie pytań bądź wątpliwości związanych z wypełnianiem wniosku, należy kontaktować się z Operatorem konkursu grantowego: Infolinia: + 48 42 631 21 05 Mail: [cyfrowagmina@cppc.gov.pl](mailto:cyfrowagmina@cppc.gov.pl)